**手順 1・2**

**好きな人物で**キーワード検索**することで、その結果すべてを録画可能!**

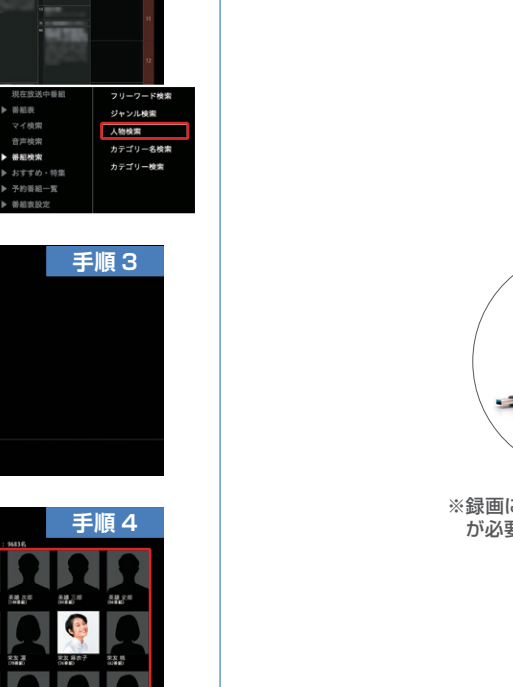

**手順 5**

**手順 6**

ケーブルプラスSTB-2

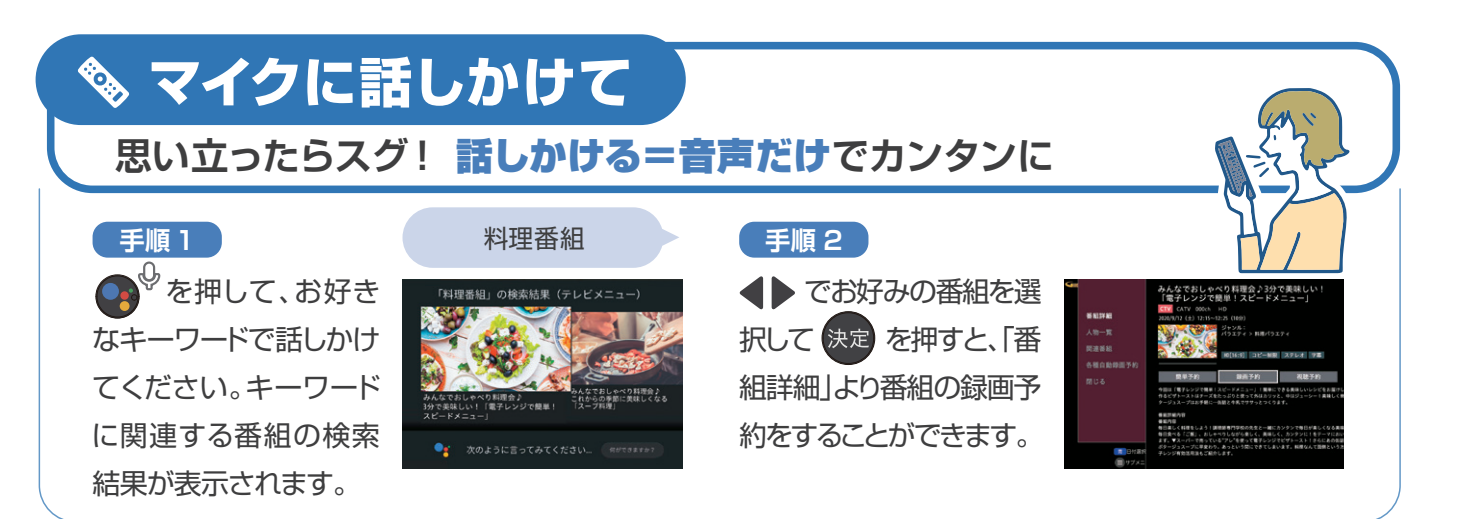

## ◎、キーワードから

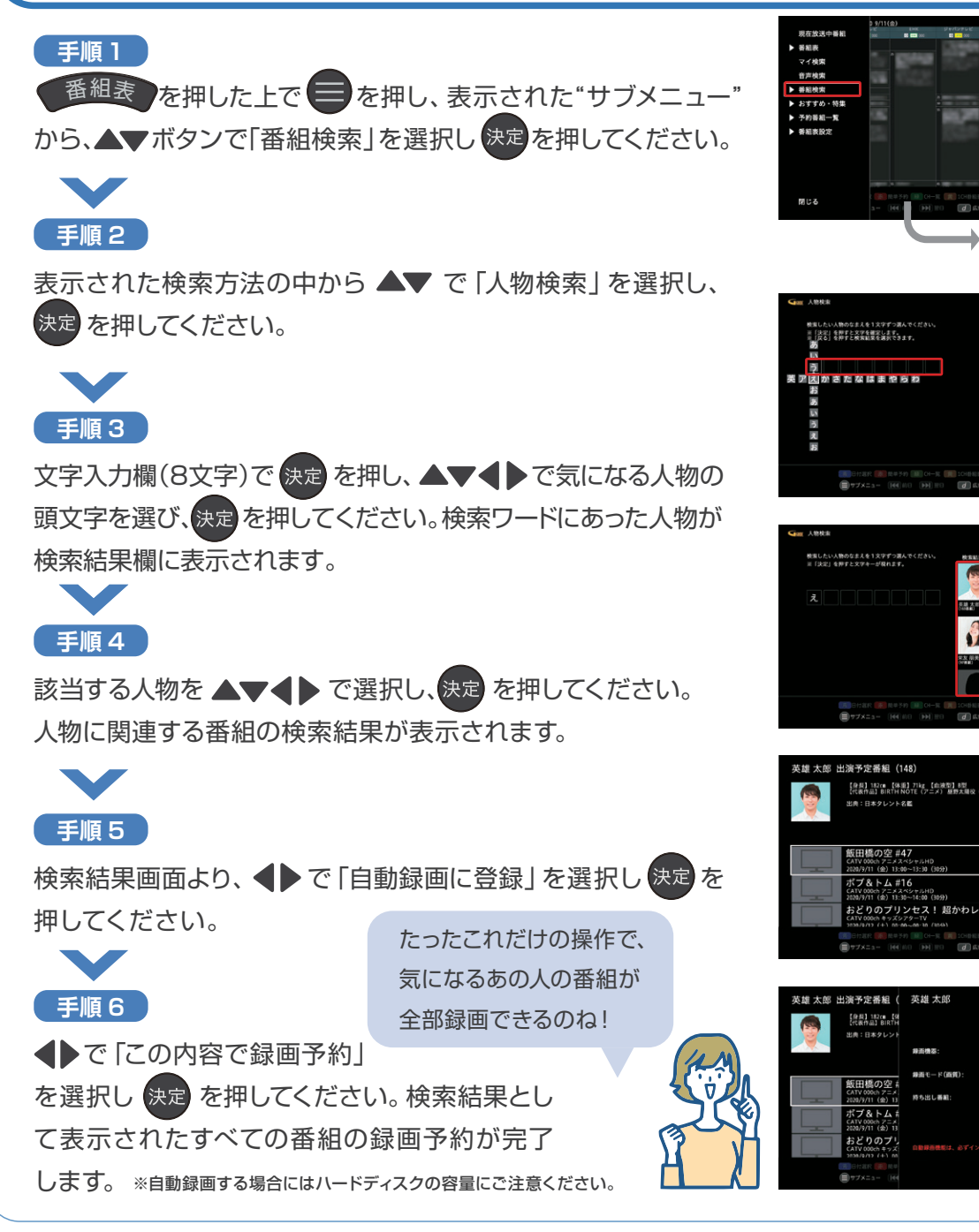

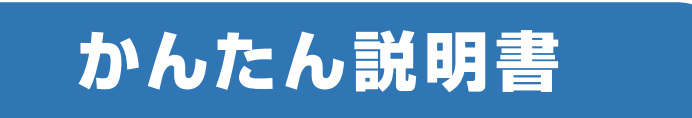

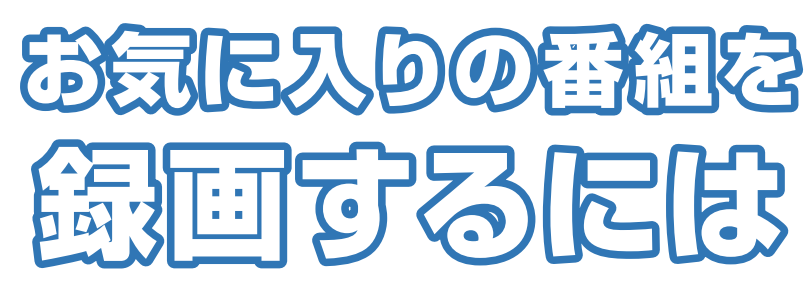

コチラのQRに アクセス ▶▶▶▶▶▶▶

回道

動画でも使い方が

確認できます!

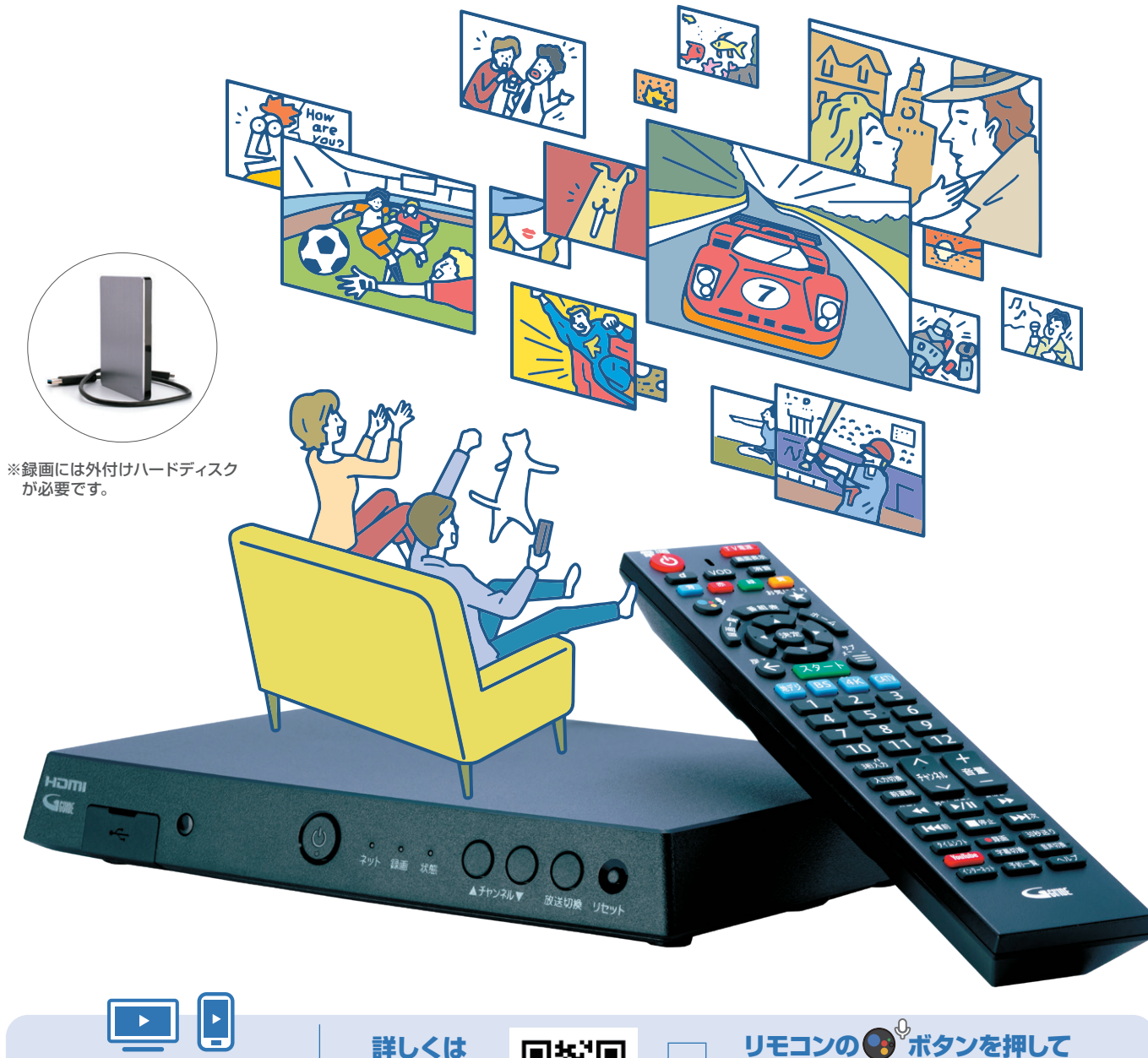

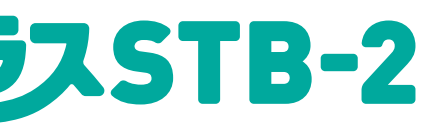

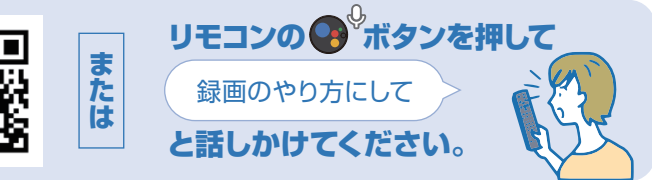

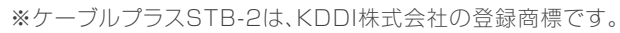

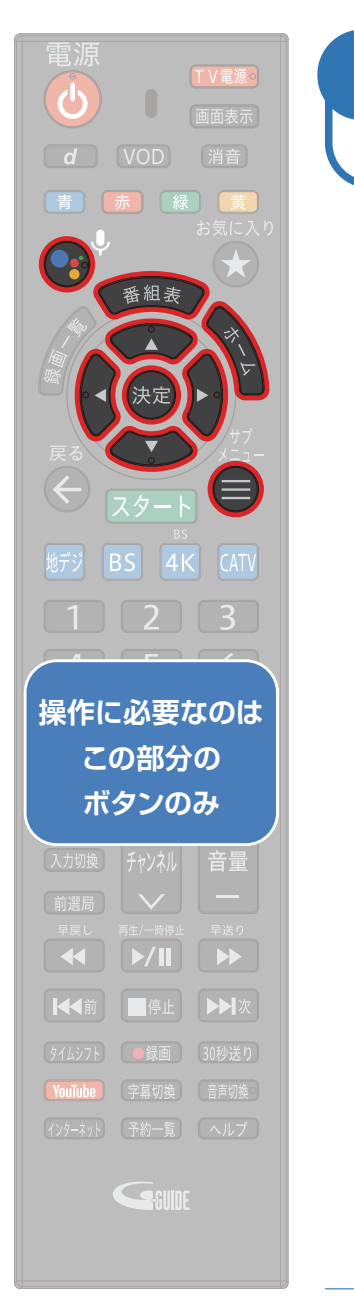

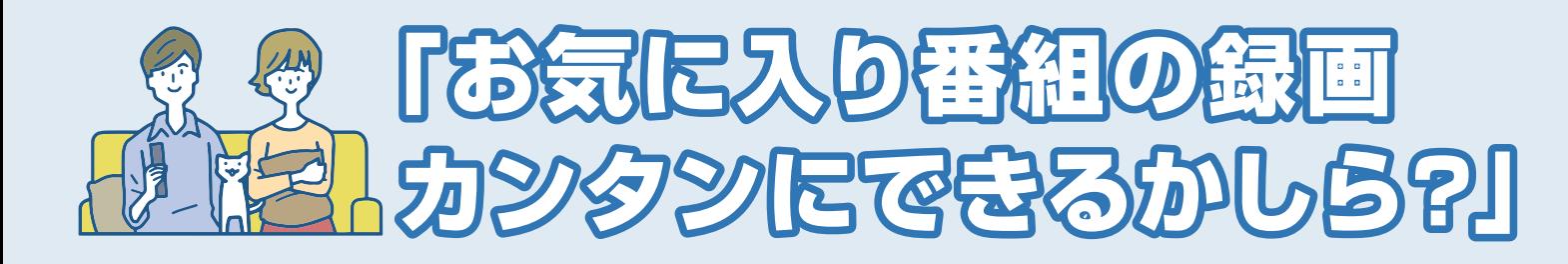

録画操作のキホンは

4種類!

**これで**

録画予約が 完了**します!**

てください。

**手順 2**

**手順 1**

**Fill** 

**手順 3**

**STATE** 

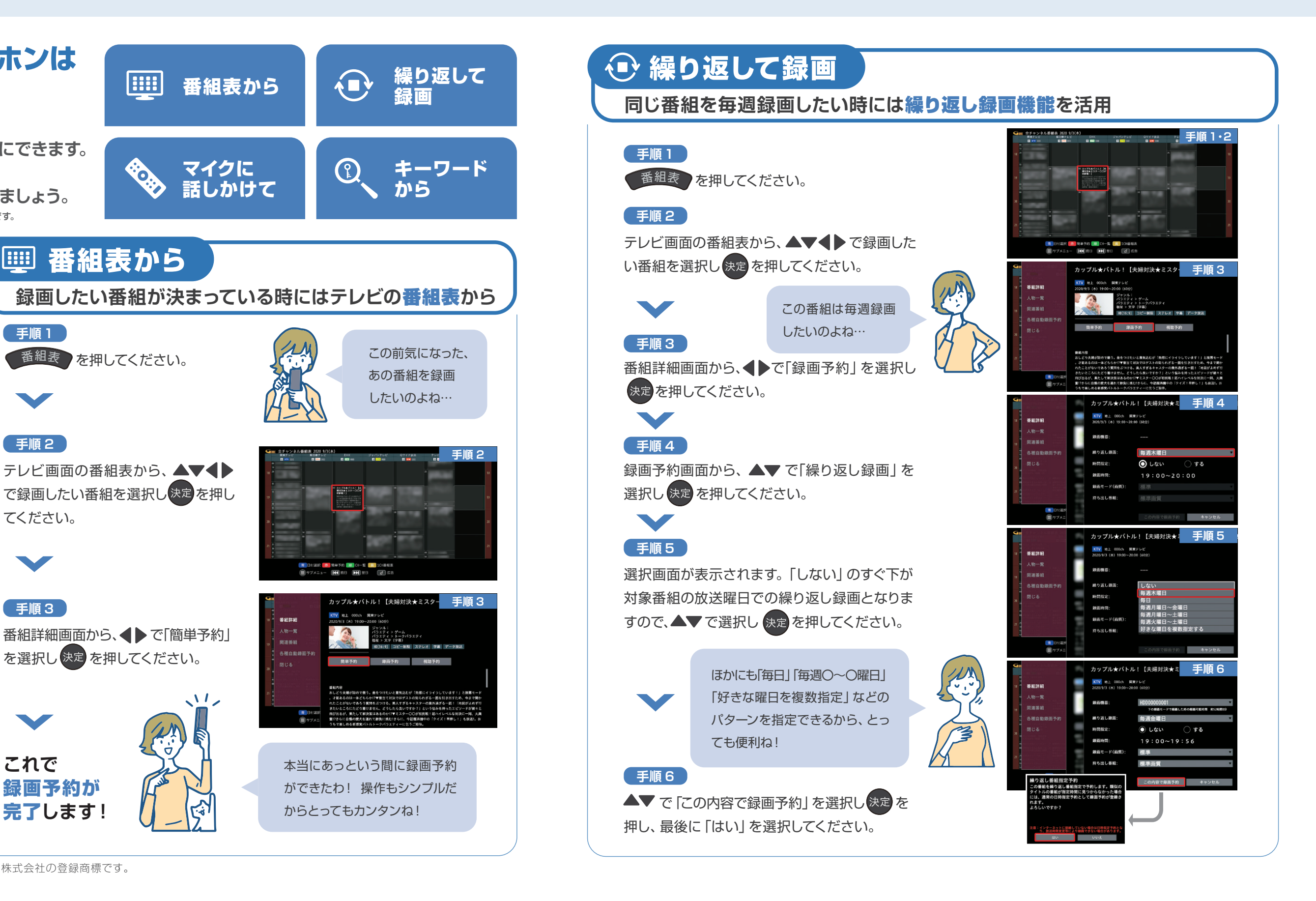

**基本的な簡単操作で 面倒な録画がカンタンにできます。 4種類の操作から お好きな方法で録画しましょう。** ※録画には外付けハードディスクが必要です。

**繰り返し録画や、マイクに話しかけての録画など、さまざまな方法でカンタンにテレビ番組を 録画することができるので、見たい番組を見逃すことがありません!**

ケーブルプラスSTB-2なら!

さまざまな録画機能でカンタンに録画できます